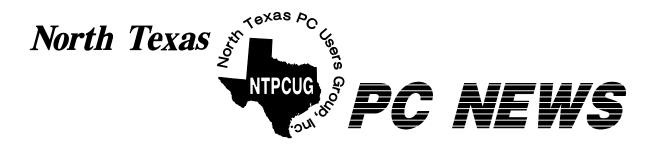

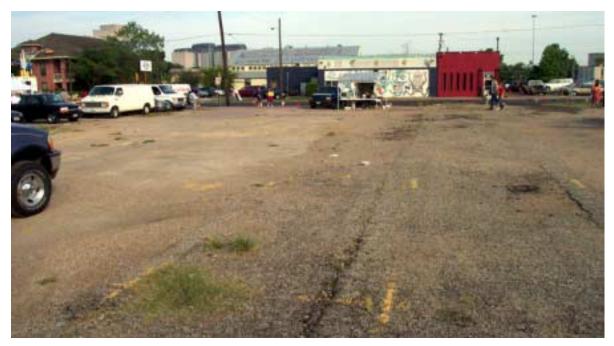

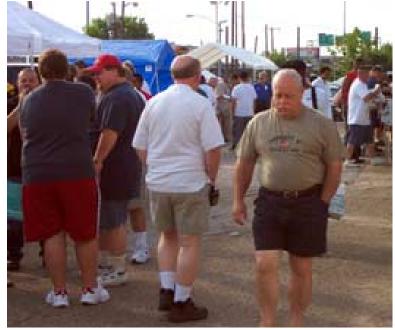

**Online Edition** 

A Dallas
Icon Fades
Is There
Hope?
See 6-7

August 2004
VOLUME 23 • NUMBER 8

#### In This Issue...

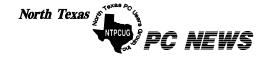

Published monthly by members of North Texas Personal Computer Users Group for their use. Send all editorial correspondence to: Editor, North Texas PC NEWS at: newsletter@ntpcug.org

Send address changes to: Membership Director, NTPCUG, P.O. Box 703449, Dallas, TX 75370-3449.

Managing Editor Reagan Andrews

(214) 828-1466

Copy Editor Connie Andrews

(214) 828-1466

Newsletter Exchange Jim Wehe

(214) 341-1143

The opinions expressed herein are those of the authors and do not necessarily reflect those of the Group or its members. Copyright ©2004 by North Texas PC NEWS. (Articles without specific copyright notices may be reproduced unchanged by other not-for-profit User Groups if credit is given to the author and the publication.)

#### Circulation:

Member distribution was 400

#### DEADLINE

Copy deadline for September North Texas PC NEWS: Friday, September 3, 2004

#### **Meeting Dates:**

August 14, 2nd Saturday August 21, 3rd Saturday September 11, 2nd Saturday September 18, 3rd Saturday October 9, 2nd Saturday October 16, 3rd Saturday

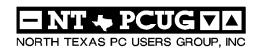

#### Articles and Announcements:

| President's Message 4 - 6<br>Linda Moore, President   |
|-------------------------------------------------------|
| A Fading Icon - Dallas First Saturday 6 - 7           |
| Get Rid of Spyware and Popups 8 - 9 Ira Wilsker       |
| NTPCUG Volunteer Effort Report 10 Gil Brand           |
| The Perfect Gift!                                     |
| !!! Mark Yout Calendar !!! 11<br>Connie Andrews       |
| Humor Line                                            |
| Special Interest Group Reports 13 - 22<br>Doug Gorrie |

#### Special Items:

| Vendor Presentations . 3                |
|-----------------------------------------|
| SIG Meetings 13<br>Rooms & Times        |
| Officers & People You<br>should know 23 |
|                                         |

Submit Newsletter articles to: newsletter@ntpcug.org Visit the North Texas PC Users Group Web page: http://www.ntpcug.org

The North Texas PC NEWS is now online—and it's more important than ever that the NTPCUG newsletter contain timely and informative content of interest to our members. We will welcome pertinent "How to do it" articles, book reviews, software reviews and other materials that would be helpful and interesting to NTPCUG mem-

For prospective authors, there are a few, but very important, "Do's and Don'ts" involved in article submission to the newsletter, first of which is accuracy. Be sure of your facts (unless you report them as "rumors") and always remember to report the source(s) as well.

Please don't submit articles that are taken from another source without crediting the source in your article, i.e., if you excerpt something from the Microsoft (or other) Web site, please state operation. that in the article.

Remember to "sign" your article/ story to: newsletter@ntpcug.org, or to at the bottom. A simple "by Your Name" will be quite helpful, particu-

larly if the editors have questions or suggestions about the story.

Please don't submit the article or story in HTM or .PDF format. It can make editing and formatting quite time consuming and difficult.

We can accept MS Word 97, most WordPerfect files and ASCII .TXT files. The absolutely latest version of any word processor may not convert gracefully to our format and may have to be rejected as a result.

Graphics should be submitted in one of the "standard" formats, i.e., .TIF, .EPS, .GIF, .PCX or .JPG files. While "native" CorelDraw (CDR) files are also OK, other graphics editor native formats may not be convertible.

Again, we want your articles and thank you in advance for your input and co-

Finally, submit as e-mail attachments reagana@ntpcug.org

Reagan Andrews

## Programs & Presentations . . . Linda Moore

It's too late this month, but, starting next month, we'll have both the 2nd Saturday and 3rd Saturday Presentations listed in this space.

This month, there's no main Presentation for 3rd Saturday

#### **NTPCUG News:**

NTPCUG is now an official member of Culminis Alliance. Culminis qualified because we have a sizable number of our members, who are IT professionals.

Look at the bottom of the NTPCUG homepage and you will see logos for APCUG, INETA and Culminis. Check it out.

If you want to upgrade your programming skills, then start coming to the NTPCUG  $2^{nd}$  Saturday meetings at Microsoft. Starting in September, the focus will be on learning VB .NET from scratch.  $2^{nd}$  Saturday is from 9:00 AM - 1:00 PM.

Microsoft is also helping to publicize both the 2<sup>nd</sup> and 3<sup>rd</sup> Saturday meetings.

NTPCUG has also been very active in its marketing efforts.

- ❖ Newspaper ad in the North Lake College newspaper
- Finalizing partnership with the City of Dallas, where NTPCUG would be listed as a partner on their Website
- Currently working on bringing Bill Vaughn to Dallas for an ADO presentation
- ❖ David Stark's PDA presentation using VB .NET and Compact SQL Server
- ❖ NTPCUG is getting a number of new attendees, who have been attracted to 2nd Saturday as part of learn VB .NET from scratch initiative and the quality of the presentations.

Action Items:

Do you belong to a homeowners group, church newsletters, small town newspapers (such as Rockwall, Mesquite, etc.) or other associations, where news about NTPCUG might be published?

John Bloskas, joined NTPCUG in 1982 and Jeff Frauenheim are the new co-chairs of NTPCUG's PR and Marketing committee. John has spent his career in PR and marketing, while Jeff's career has been in marketing research.

John has already gotten information published in the monthly newsletter, which his Frisco city councilman sends out. Excellent work John.

If you have any suggestions, please send John an email at *jbloskas@sbcglo-bal.net* 

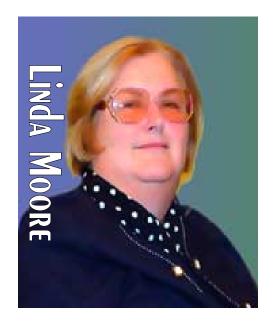

PREZ SEZ

Help spread the word about NTPCUG. Did you know that 70 – 75% of our members are IT professionals, developers or small business owners? Well, it is true, which is also why both end-user and enterprise vendor presentations are scheduled.

Do you have a website, where NTPCUG information and a link could be posted? If so, contact John Bloskas at the email address above.

#### **Main Vendor Presentation:**

Unfortunately, there will not be a main vendor presentation this month. I am working on several vendors for the fall including AMD.

Since NTPCUG is limited when it can get A-206, I have been trying to find local companies, so that they do not have to incur any expense by flying people in from out of town. If you have suggestions or contacts

in companies, please send me an email at *Linda.Moore@ntpcug.org*. Thanks.

#### **New Members:**

Please join me in welcoming the newest members to the NTPCUG family.

- Susan Barron, Dallas
- ❖ Shane Hairston, Duncanville
- Susan Martin, Grand Prairie
- **❖** Larry Mitchell, Arlington

### Prez Sez ... Ctd.

As you can see above, we have members from all over the DFW area. In addition, we also have members, who drive from Killeen, Denison, East Texas, Louisiana and Oklahoma to attend our meetings. Obviously, these members see what NTPCUG has to offer and believe that the drive to NTPCUG meetings is worth it.

Are you spreading the word about NTPCUG membership and its many benefits? If not, then join me and other NTPCUG members in promoting NTPCUG to our friends and associates.

#### NTPCUG Volunteers:

Gregory Liban, who joined NTPCUG in April 2004, has been quick to volunteer even though he lives in Killeen. That means that he drives more than 2 hours to attend the 3<sup>rd</sup> Saturday meetings. He would like to see NTPCUG schedule some social events such as cookouts. The NTPCUG Board tried to do this last year but we didn't have anyone to organize

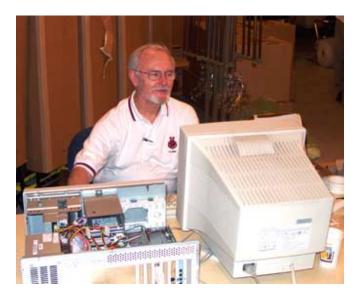

this. If there is sufficient interest and someone volunteers to organize this, this is very doable.

Since NTPCUG is an all-volunteer organization, that means that each member needs to volunteer, so that the workload is shared more evenly. I am pleased to report that NTPCUG has substantially increased our

(Continued on next page)

Presentation Skills Coaching

Creative Design Services

## We Make Meetings More Effective

#### Product Sales & Rentals

An extensive line of presentation products from a variety of leading manufacturers for rent or sale.

#### Video & Data Conferencing Systems

A complete range of solutions for every need and budget -- from the desktop to the conference room.

#### Installation & System Design

Consultation, design and installation of customized solutions from the classroom to the boardroom.

### Service Programs

Customized service plans for maintenance and support minimize equipment downtime.

Individual or group training sessions teach proven

techniques for delivering dynamic presentations.

Time-saving, affordable ways to maximize the

effectiveness of your next presentation.

#### Data Projections, Inc.

Phone 972.386.7686 Fax 972.386.7685 Toll Free 800.840.7991 data projections, inc.

Quality Products Excellent Service Customer Commitment

www.data-projections.com

Austin Boise Dallas Houston Indianapolis St. Louis San Antonio

## As a Dallas Icon fades ... "First Saturday" Attendance Slides - With One Major Exception

The "First Saturday" electronics and computer flea market at Ross Ave., on the edge of the Dallas Arts District, has been a monthly tradition for more than 20 years. Although originally devoted to amateur radio enthusiasts, it became more of a computer market and swap meet in the early 1980's and has been a rich historical source, revealing early computer developments as well as contemporary user trends.

In its glory days, First Saturday saw crowds of enthusiasts numbering in the 1,000's with one Dallas newspaper estimate of as many as 15,000 shoppers and browsers on one Saturday in the early 1990's. The show actually began on Friday night with intense shopping and bargaining around 10 p.m. Friday and lasting through Saturday morning.

Shopping by flashlight never really appealed to me so I only visited a couple of the late-night interactions.

#### Prez Sez ... Ctd.

volunteer base. Volunteering is also a great way to get to know other NTPCUG members.

If you would like to volunteer, then go to the URL below and enter your volunteer information in the field labeled "Comments on volunteering or skills". If there are particular areas of interest in which you would like to volunteer, then note that as well.

#### http://www.ntpcug.org/memberinfo.shtml

The URL above is also where a member needs to go to update their contact information, snail mail, phone, or email. If you have multiple email addresses, cell phone numbers, etc., then enter this information in the "Other Comments" field.

Remember, if any of your contact information has changed, since you joined NTPCUG, this is the only way for the Jeri Steele, the membership director to get your updated information.

Linda Moore
Linda.Moore@ntpcug.org

"Caveat Emptor" was definitely in style shopping at this venue, but there were bargains to be found there that were not available elsewhere—especially if you were trying to maintain some "elderly" equipment long out of production.

First Saturday was also about the only source of less expensive PC components in the 1980's and provided an initial entry point for Asian components. I purchased my first "heavy duty" power supply to replace the anemic 62.5-watt supply that came with the original IBM PC in order to install a hard disk drive in the machine.

I bought the power supply out of the back of Pat Chang's car at the show. (Pat later founded Lucky Computers and extended his chain to California and Seattle, WA.)

My general rule at First Saturday was "if the object had moving parts and I didn't know the vendor, I wouldn't buy it no matter how attractive the price." If you did know and trust the vendor, First Saturday was a great place to buy memory at prices a fraction of what the mainline stores were charging.

It still can be.

#### First Saturday apparently fading rapidly.

The photographs on the cover and this page were taken at the August 7 First Saturday and display wide-open vistas where once were very crowded aisles lined with busy computer vendors.

Extent of the empty space was quite surprising, given the beautiful weather and pleasant temperature, coupled with the fact that it was also "Back to School" time, which has generated significant activity at the venue in the past. I think it may emphasize the trends we have seen at the NTPCUG over the past several years.

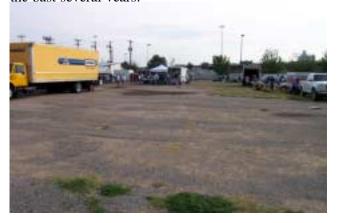

It may also signal a weather change in the general population. By that I mean the attitude has changed, and users expect a "TV" experience and are not terribly interested in what's in the box—or how it works. They view PC's as commodity appliances that are often easier and less expensive to replace than repair.

#### A pleasant contrast

One part of First Saturday was crowded and busy. It was the part that was managed by former NTPCUG PR Director Peyton Weaver. Peyton also runs the Third Saturday computer sale in the Dallas West End, which also has been successful.

Peyton did something this month I thought was significant. He offered free parking to First Saturday shoppers, in contrast to the signs on other lots offering parking for \$5.00. Although it may seem mundane, parking at First Saturday has always been problematic, and this was refreshing.

First thing I noticed was Peyton walking around the area, stopping to chat with the vendors and discussing how things might be improved. Saw this before at Infomart and BigTown and see the same thing at Third Saturday—an open relationship between the vendors and Peyton that displays a concern for both the vendors and the shoppers at this venue.

This may be First Saturday's best chance to survive.

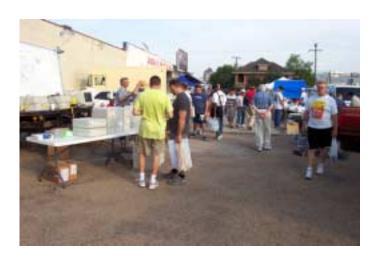

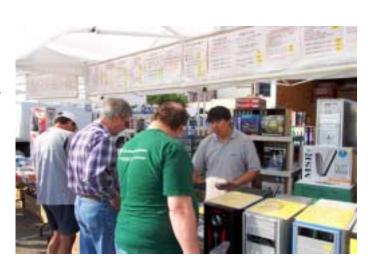

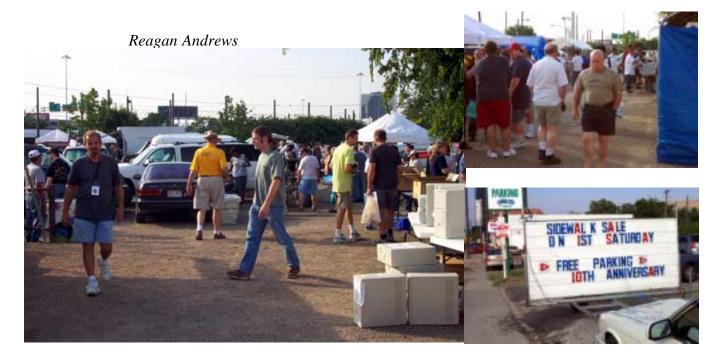

### Get Rid of Spyware and Popups Five Programs That Really Help

By Ira Wilsker

Next to spam mail and viruses, one of the most irritating facets of web surfing is the annoying popup ads that so many of us receive. What many may not be aware of is that about 80% of the popups that we get while online, and many that may also appear if we are offline, are generated by spyware that is unknowingly installed on our computers.

Spyware are software programs that typically install without our knowledge or informed consent, and may also be a part of a program that we purposely installed. Spyware, as its name connotes, is software that often gathers information on our surfing habits and may send that information to third parties.

At its worst, spyware may also be used to gather personal information from our computers, including passwords, user names, and other information, and send it to persons unknown who may illicitly use that information to empty our bank accounts, charge goods in our name, and commit other various forms of identity theft. Spyware can get on our computers by visiting some unethical websites, or by installing some downloaded or commercial software. Several forms of spyware can infect our computers via viruses and Trojans.

#### **Notorious Sites**

Among the most notorious sources of spyware are popular file sharing utilities such as Morpheus and KaZaA. Some of the "cookies" or small text files placed on our computers by some websites can also be used to create personal profiles on us, and distribute that information to third parties. It should be noted that some software titles will no longer function if their attached spyware is deleted, as the spyware is intended to provide a continuing revenue stream for the software publisher.

Fortunately, it is generally easy to detect and kill spyware, or otherwise render it inert. It should be understood at this point that as a general rule, even the best antivirus programs, while effective at detecting and preventing virus and Trojan infestations, are generally ineffective at dealing with spyware. Firewalls, if

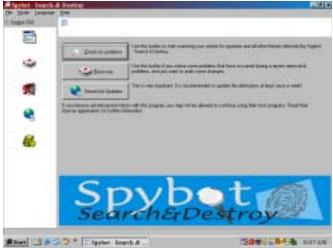

properly installed and configured, can prevent many spyware types from sending information from the computer, but many spyware programs utilize known security weaknesses, and other vulnerabilities in our operating systems. Contemporary thought is that we all need a good anti-spyware program properly installed, configured, and updated, every bit as much as we need updated antivirus software and a firewall on our computers.

SpyBot Search & Destroy: One of the top rated anti-spyware programs is the recently updated "Spybot Search and Destroy", version 1.3, available for free (donations encouraged) at www.safernetworking.org and other major download sites. Spybot can detect and destroy over 13,000 spyware products, and immunize our computers from future infection by almost 1800 types of spyware. Spybot can also prevent some pesky websites from changing our "home" or browser startup pages, and make it difficult for spyware to write itself into our Windows registry. An integral utility makes it easy for Spybot to check for, and install the periodic updates necessary to detect and kill the latest types of spyware.

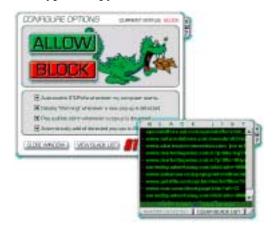

AdAware: Another popular anti-spy-ware utility is "Ad-Aware", available for download at www.lava-softusa.com. The free version of Ad-Aware, the "Standard Edition", is possibly the most widely used anti-spyware program, with over 42 million copies downloaded since July, 2003. Ad-Aware comes in several versions, ranging from the "free for personal use" Standard Edition, the \$27 "Plus" edition, and the \$40 "Pro" version. Ad-Aware fre-

quently releases updated "reference files" which contain lists of newly created or revised spyware information.

SpyHunter: A popular commercial program, which is a "Swiss army knife" type of program comprising many different utilities, including an excellent spyware (parasite) detector and killer, is the "SpyHunter" included with System Mechanic, version 4. System Mechanic is available locally at retail (about \$49), and for download at www.iolo.com. A fully functional 30-day free trial version is available for download. As does its free standing competitors, System Mechanic's SpyHunter also checks for updated spyware listings, and installs them seamlessly. SpyHunter has been proven to be an effective spyware detector and killer, and the other utilities included in System Mechanic make this a most useful program.

*STOPzilla:* While not directly marketed as an antispyware product, "STOPzilla" is a very effective spyware remover that specializes in those spyware products that produce about 80% of the annoying popup

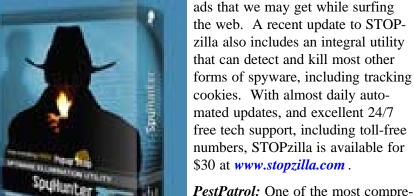

**PestPatrol:** One of the most comprehensive spyware detecting and killing programs on the market is Pest-

Patrol (\$40), available at *www.pestpatrol.com*. This is an excellent program that can both detect spyware and block many types of infection. PestPatrol has an integrated utility that enables all parts of PestPatrol to be updated on a regular basis in order to maximize the detection and removal functions. PestPatrol offers a free online scan that will detect, but not eliminate, almost all known forms of spyware.

While there are several other decent anti-spyware programs available, one caveat is appropriate here. There are some unethical purveyors of some anti-spyware programs that use spam emails, popup ads, and deceptive sales practices, including telling you that your computer is infested with spyware, and charging a fee to remove it.

Any of the titles referenced above will do a reasonable job of reducing popups, and securing your computer from spyware, provided they are frequently updated and run.

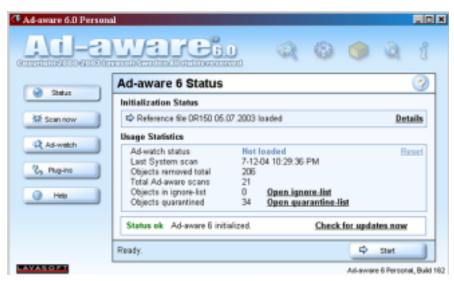

By Ira Wilsker, APCUG BOD; Columnist for The Examiner, Texas; Radio Show Host and Police Officer

[Ed. Note: Yes, I know we've run a similar story in the past, but Ira did a much more complete job of explaining the source and listing possible "cures" for this common malady.]

## NTPCUG Volunteer Effort Report

by Gil Brand

[Ed. Note: Yes, this is a repeat from January. This is one of the more important activities on the NTPCUG and bears repetition. Please volunteer if you can.]

This is my infrequent report on the status of the computer refurbishing project.

For new members, NTPCUG sponsors a volunteer program to refurbish "old" PCs using NTPCUG volunteers, with the finished computers going to visually impaired individuals via the Texas Center for the Physically Impaired (TCPI), <a href="http://www.handicapabil-ity.org">http://www.handicapabil-ity.org</a>. All of the equipment goes to blind or visually-impaired persons in America and in several foreign countries.

If you have basic hardware skills, or just want to learn, contact me at *mailto:gb1@ntpcug.org* We only have 12 work stations, so please request a place. Don't just arrive expecting to find a station available.

We have regular sessions every Tuesday and Thursday, 1-4 PM, at King of Glory Lutheran Church, 6411 LBJ Freeway (West-bound service road from the Hillcrest exit). Our workroom is in the basement

If you, your employer, or a friend, has older computers (Pentium II-200Mhz or better) and/or compo-

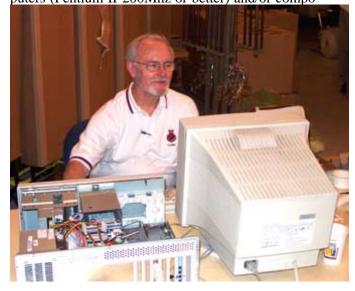

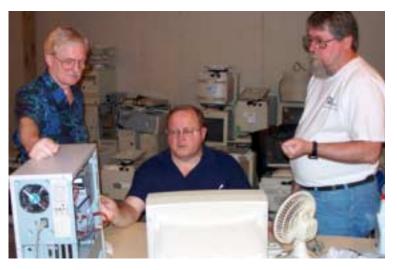

nents (56k-modems, hard drives, sound/video cards, 72 & 168-pin memory, monitors, keyboards, mice) that are just gathering dust, please contact me about donating them to this tax-deductible effort. We have received several corporate donations in the last few months; PLEASE keep checking with your company about donations.

We are also in need of a couple of volunteers to assemble some donated shelving, if you can't or don't want to work on computer hardware.

In addition, we need a volunteer (or two) who have experience in re-inking printer toner cartridges. We have several printers that work but need expensive toner, if purchased retail. OR, you can come by and help inventory the needed cartridges and assist in discount purchases. As the expert, you can tell us what works best.

And last, but not least, we need a volunteer to: determine the proper driver for various donated sound/video/modem cards; download and test the drivers; and save the drivers to floppy disks.

So you can see that we need volunteers with different skills, and have a continuing need for additional computer refurbishing help. Let me know if you can assist.

[For those of you who have requested weekend sessions, these do occur on occasion and if you let Gil Brand know of your interest, he'll get in touch to let you know the date and times.]

Gil...

#### !!! Mark Your Calendar !!!

Future Newsletter Deadlines and Meeting Dates

Please Note: The "Third Saturday" meeting will be on August 21 at Building "C" on the North Lake Community College in Irving, TX.

Our main meeting presentations [and most SIGs] will be on the **third Saturday** of each month. The **newsletter deadline** each month will be **fifteen days before** the main meeting. See the schedule below at right for a listing of those dates.

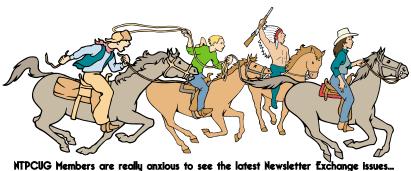

Newsletter Meeting
Deadline Date

August 6 August 21, 3rd Sat.
September 3 September 18, 3rd Sat.
October 1 October 16, 3rd Sat.

"Second Saturday" SIGs

The North Texas Microsoft Developers SIGs Beginning Visual Basic, Advanced Visual Basic, Access, and Application Developers Issues SIGs) will meet the **second** Saturday of each month at Microsoft Corporation's Building #1 located at 7000 State Highway 161 in Irving, Texas.

Up-to-date Information

Make it a habit to check our Web site at <a href="http://www.ntpcug.org">http://www.ntpcug.org</a> for any last minute changes. Keep informed through our Web site.

#### The Perfect Gift!

Looking for a last-minute gift that's quick, easy and keeps on giving for the entire year? Take a tip from Doug Gorrie and consider giving a one-year membership in the North Texas PC Users Group. This is an especially appropriate gift for a friend or relative who is new to computing and interested in learning how to use and enjoy the PC.

Point out the Genealogy SIGs to people who are collecting information about their families, tell friends how much the Internet SIGs can help in easing their way into really using the Web, and the benefits of friendly, early computer lessons in the Introduction to the PC SIG.

More experienced users would appreciate value of vendor presentations in making important software and hardware decisions during the year.

If you have a friend or relative who constantly "borrows" your copy of the latest *North Texas PC News*, a gift membership might be especially welcome.

Doug Gorrie

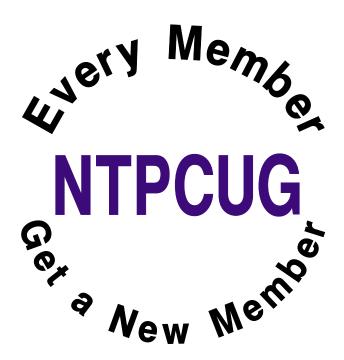

## **Sports Humor**

A young man, who was also an avid golfer, found himself with a few hours to spare one afternoon. He figured that if he hurried and played very fast, he could get in 9 holes before he had to head home. Just as he was about to tee off, an old gentleman shuffled onto the tee and asked if he could accompany the young man as he was golfing alone. Not being able to say no, he allowed the old man to join him.

To his surprise, the old man played fairly quickly. He didn't hit the ball far, but plodded along consistently and didn't waste much time. Finally, they reached the 9th fairway and the young man found himself with a tough shot. There was a large pine tree right in front of his ball and directly between his ball and the green. After several minutes of debating how to hit the shot, the old man finally said, "You know, when I was your age, I'd hit the ball right over that tree."

With that challenge placed before him, the youngster swung hard, hit the ball up, right smack into the top of the tree trunk and it thudded back on the ground not a foot from where it had originally lay. The old man offered one more comment, "Of course, when I was your age, that pine tree was only 3 feet tall."

\_\_\_\_\_

While sports fishing off the Florida coast, a tourist capsized his boat. He could swim, but his fear of alligators kept him clinging to the overturned craft. Spotting an old beachcomber standing on the shore, the tourist shouted, "Are there any gators around here?" "Naw," the man hollered back, "they ain't been around for years!" Feeling safe, the tourist started swimming leisurely toward the shore. About halfway there he asked the guy, "How'd you get rid of the gators?" "We didn't do nothing,'" the beachcomber said. "Wow," said the tourist. The beachcomber added, "The sharks got 'em."

-----

One night a police officer was staking out a particularly rowdy bar for possible DUI violations. At closing time, he saw a fellow tumble out of the bar, trip on the curb, and try his keys in five different cars before he found his. Then he sat

in the front seat fumbling around with his keys for several minutes.

Everyone else left the bar and drove off. Finally he started his engine and began to pull away. The police officer was waiting for him. He stopped the driver, read him his rights and administered the Breathalyzer test.

The results showed a reading of 0.0. The puzzled officer demanded to know how that could be.

The driver replied, "Tonight I'm the designated decoy.".

-----

#### **Toner Low?**

A secretary called me laughing hysterically with this story. Her boss yelled over to her and asked her what to do because the printer was displaying a "Toner Low" message. She told him that it must have just started displaying so just shake it and the message will go away.

She heard a loud banging noise and when she looked over, her boss was shaking the entire printer vigor-

ously.

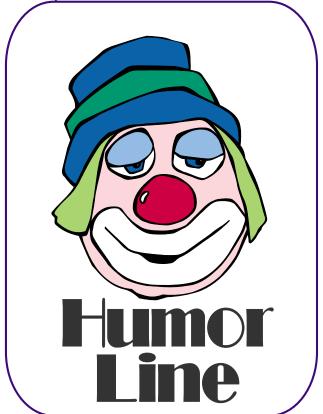

# Selected SIG REPORTS . . .

News and meeting notes of Special Interest Groups

Further background information about a SIG is available from the SIG's

Web page at http://www.ntpcug.org

#### Access

The *Microsoft Access SIG* meets with other developer SIGs on the *Second Saturday* of the month, at Microsoft's facility in Irving on the President George Bush Parkway (State Hwy. 161), just North of State Highway 114. If you exit Highway 114 going North, stay on the access road and you'll find the Microsoft entrance before you reach the first tollbooth entrance onto the President George Bush Parkway. The Access SIG website at <a href="http://members.tripod.com/ntaccess/">http://members.tripod.com/ntaccess/</a> has directions, a link to a map, and meeting times.

On August 14, 2004: Guest Speaker David Stark, will present Accessing Data in Smart Devices (PDAs and Mobile Phones) in the .NET World. He will present a simple program which runs on an iPAQ 3835 Pocket PC and accesses data from Pocket Access. Since only SOLCE is natively supported in .NET, David will demonstrate connecting to Pocket Access utilizing an ADOCE Wrapper available from InTheHand (www.inthehand.com --\$42). This wrapper adds *Pocket Access* functionality to the .NET Compact Framework. David says, 'If time allows (which I doubt), I will also show how to access the data using SQLCE.'

**David Stark** is a member of NTPCUG and is Program Director of the *Microsoft Application Developers of Dallas (MAD)*. He began programming 'spaghetti BASIC' for fun when he was in High School. He has developed *Access* applications since 1996, and has also programmed in *classic VB* and in *VB.NET*.

On July 10, 2004: Co-Leader of the NTPCUG Access SIG Larry Linson

showed some slides and recapped the recent *Global Microsoft MVP Summit*, held in Seattle and Redmond from April 4 - 7. Larry shared one *peek into the future* of Access that was received with glee - the *Jet database engine* will continue to be supported in the next version of Access.

We have always said that *value*, like beauty, is in the eye of the beholder. Expect, as usual, to have a drawing for one or more *valuable* prizes at the August meeting.

Jack Atkinson

#### Alpha Five Database

Alpha Five version 6 has just been released, and one of the major new features is a built-in web server. That means when you buy A5 version 6 you can immediately start building web apps on your local machine that take advantage of the power of Alpha Five genies and xbasic language. These web pages can then be published to your web server. Alpha handles the entire process!

You can use any database you want, e.g. dbf, Access, SQL Server, MySQL, etc., but you will not need FrontPage, ASP, Cold Fusion, etc. Alpha handles both the data access and the display pages. In addition to Alpha's xbasic language, any scripting language can be used in Alpha web pages if you desire.

To demonstrate the power that Alpha has packed into the web functionality of version 6, this month **Kevin Tucker** will demonstrate a web database that he built with A5v6 for a local travel agency.

#### **SIG Meeting Schedule**

#### 8:00

Microsoft Networking Hardware Solutions Excel/Spreadsheets e-Commerce (No August meeting)

#### 9:00

Communications
Operating Systems
PC Concepts (Not meeting this month)
Dallas Corel
Microsoft FrontPage (No August meeting)
Microsoft Word

#### 10:00

Alpha Five Data Base
PC Concepts (Not meeting this month)
Microsoft Word (Continued)
Personal Digital Assistants
Professional MIDI and Audio
(No August meeting)
Rhino 3D

#### 11:00

Internet
WordPerfect for Windows
Digital Photography

#### 12:00

#### **NTPCUG Business Meeting**

#### 12:30

Investors DSDA The Master Genealogist Security

#### 1:30

Perl DSDA (Continued) The Master Genealogist (continued)

SIG meetings are listed by time for the August 21 meeting. Times may change, and members are advised to check the NTPCUG Web site for latest listings. Room locations will be posted on the day of the meeting.

The following SIGs are meeting at separate locations, and are not included in the schedule above. Check the SIG notes for time and location.

Meets on 8/14
Access
ASP.net
Visual BASIC - Advanced
Visual BASIC - Beginning

## SIGS

Alpha has always been known for its ability to create sophisticated database systems easily. Now it is finally easy to do the same thing with data driven web pages!

Bill Parker

#### ASP.NET

**Upcoming Meetings** 

- ❖ August Data Validation
- ❖ September Remaining Controls Toi B Wright

#### **Dallas Corel**

#### **August Meeting**

Gene Brown will be our speaker for August. By request, he will tell us what goes on when he does a 'digital' shoot and what the 'rest of the story' is. That is, what does he have to do after the shoot before he can turn it over to the customer. Gene always gives us some tips on where to find good tools that can add to our performance on the computer within a reasonable price range, sometimes even free. Since Gene uses many different makes of graphics programs, he can suggest which ones do certain jobs the best. See you all there.

#### **July In Review**

As predicted Cynthia Burtch put on a great show. When faced with the problem of what to take to the garden club for a show and tell, she decided to make a box and fill it with chocolate

Wright

SIG of North Texas PC Users Group, Inc.

worms. She found a nice little box that she liked, took it apart, laid it out flat and scanned it into her computer. Then she designed the new exterior for the box using all the tricks she knew to speed up the progress.

Her show for us was to show us how to do it in a couple of hours. Now to top it off she passed out boxes of worms to all attendees. If you missed it, too bad I told you it would be a good show.

#### **June In Review**

Martin Hellar talked about some of the new features of Corel Draw12 as covered in **Foster Coburn's** e-book CorelDraw 12 Unleashed. This ebook covers Draw12 quite well and can be of interest to both the novice and the expert. The last three of the 32 chapters are used to cover Photopaint. Most of the chapters in the book also contain movies covering the topics of that chapter. The session was recorded. To view the recording, link to http://mail.ntpcug.org/sigs/corel/new/Dr aw06-19-04.exe, but be aware that it's a 29 meg file.

#### 2004 Program Schedule

January Gene Brown

February Marsha Drebelbis

March **Martin Hellar** 

Marsha Drebelbis & Bob April

> Marsha Drebelbis & Excel/Spreadsheet May **Bob Wright**

**Martin Hellar** June

JulyCynthia Burtch

Gene Brown August

September - December

#### **SIG LEADER LISTINGS**

SIG Coordinator Bill Parker at: sig\_coordinator@ntpcug.org

#### Access

Larry Linson larry.linson2@ntpcug.org Jack Atkinson jatkin@bigfoot.com

#### Alpha Five

Bill Parker.....(972) 381-9963 h bill@partec.net Dan Blank.....(972) 395-3367 h dan.blank@verizon.net

#### ASP.NET

Toi Wright.....(214)-521-8336 toi@compuserve.com Larry Linson Imlinson@yahoo.com Linda Moore Ihmoore @pobox.com

#### **Communications**

Birl Smith.....(214) 616-6458 w birl.smith@ntpcug.org

#### **Dallas Corel**

Martin Hellar.....(903) 849-3492 mwhellar@ntpcug.org Marsha Drebelbis (214) 951-0266 mdreb@litigraph.com

#### Dallas Software Developers Assn.

Glen Ford .....(972) 423-1888 gford@sharpsite.net Martin Hellar.....(903) 849-3492 mwhellar@ntpcug.org Bob Weber, ...... (214) 348-3813 rwwebber@swbell.net

#### **Digital Photography**

James Dunn ...... 972-279-5712 jdunn@ImagesByJamesDunn.com

#### e-Commerce

Alan Lummus ..... (972) 733-4141 w&h alan.lummus@ntpcug.org

Jose Rivero ......(817) 271-8246 irrivero@hotmail.com Frank Tubbs ftubbs@sbcglobal.net

#### Genealogist - The Master

Jeri Steele .....(214) 567-6289 w steele@pioneerinfo.com Bill Dow (972) 306-1596 w dow@PioneerInfo.com

#### **Hardware Solutions**

Charles Miller..... (903) 938-4220 h cbaxter@pobox.com Ralph Beaver..... (817) 624-9530 h Gary Johnson..... (972) 938-0344 h

#### Internet

Glynn Brooks ..... (214)-228-2831 glynn @rgbtechnical.com

#### Investors

Kathryn (Kathy) Kirby infoinvest @aol.com

#### Linux

John McNeil ...... (972) 227-2881 john.mcneil @ntpcug.org Gil Brand, gb1 @ntpcug.org

#### Microsoft FrontPage

Alan Lummus ..... (972) 733-4141 w&h alan.lummus @ntpcug.org

#### **Microsoft Networking**

Gil Brand .............. (214) 341-7182 h g.brand@ntpcug.org Bill Rodgers........ (972) 690-3507 h bill@lexonitech.com

#### Microsoft Word

Diane Bentley..... (972) 724-0855 w&h diane.bentley@ntpcug.org

#### Midi & Audio SIG

Alan Lummus ..... (972)-733-4141 alan.lummus @ntpcug.org

#### **Operating Systems**

Reagan Andrews (214) 828-0699 h reagan.andrews @ntpcug.org Chuck Stark ...... (972) 985-9176 chuck.stark@attbi.com

#### **PC Concepts**

Harold (Spike) Smith ...... (214) 764-1188 h intro@comcast.net

#### Perl SIG

Larry Martin...... (972)-783-4548 larry.martin@acm.org

#### **Personal Digital Assistants**

Birl Smith.............. (214) 616-6458 w birl.smith@ntpcug.org
Craig Winder...... (469)-667-6626 w c.winder@ntpcug.org
David Martin davidm@attbi.com

## SIGs

For Support on all Corel Products, access Support at Corel at <a href="http://www.corel.com/support/ftpsite">http://www.corel.com/support/ftpsite</a>

For past program information Access Dallas Corel's full Web site and archives at

http://www.ntpcug.org/sigs/corel/new/meet.htm.

Foster D. Coburn III prebuilt catalogs for all versions of CorelDRAW clipart CDs, going back to version 6, and also CGM (Corel Gallery Magic library of 200,000 images). They are available for you to download FREE via <a href="http://www.unleash.com/articles/rom-cat.">http://www.unleash.com/articles/rom-cat.</a>

Martin Hellar

#### Digital Photography

In August, I plan on demonstrating some uses of Photoshop's layers. Layers can be saved in PSD files as well as TIFF. However, JPG files do not support layers. There are several kinds of layers - adjustment layers, text layers, normal layers and the special background layer. I'll cover that and more at the August meeting.

James Dunn

#### e-Commerce

Due to travel and other scheduling difficulties, our SIG meeting for August, 2004, has been cancelled.

In September, **Alan** will review a really great product for developing websites from the ground up: **WebCEO**. This software/service combination brings together in one software package capabilities only available elsewhere by acquiring and operating a considerable number of software packages and web services.

This product begins by facilitating your key word/key phrase research with ca-

pabilities rivaling WordTracker, automates the comparison of your web pages with pages of other already highly ranked websites (or the websites of your choice), helps you determine both on-page and off-page characteristics that will affect or are affecting the ranking of your pages on the various search engines (including page rank, page popularity, keyword density, meta tag characteristics, word count, appropriate use of alt tags, just to name a few), advises you every step of the way in your development of your web pages so that they will have the best chance of ranking highly in the search engines of your choice, can upload your pages for your, automates the submission of your sites to a wide range of search engines, makes easy the submission of your sites to those search engines and directories that require human submission, monitors your site's ranking in the search engines, and can even monitor your site's uptime, and

## IMPORTANT COREL ADDRESSES & PHONE NUMBERS

Corel Corporation 1600 Carling Avenue, Ottawa, Ontario, Canada K1Z 8R7

- ♦ Technical Support Representatives...... 888-267-3548
- G1 Release, CD-Rom only(latest "fixes" and patches for Corel products)

- ❖Technical Support hours are 4AM to 8PM (EST) excluding holidays
- ❖To obtain our catalogue please request document #2000

## . . . SIGs

determine exactly how visitors to your site navigate through your website.

For a single product, WebCEO just might replace a large number of other tools you've been using.

The September presentation of WebCEO will actually require two full hours, running from 8:00 am until 10:00 am, fully occupying the two hours normally broken into the e-commerce and FrontPage SIGs.

Our Third Saturday meeting begins promptly at 8:00 am. Be sure to check at the sign-in desk for the exact room location.

Alan Lummus

#### Excel

The topic for August is **LOGIC FUNCTIONS AND INFORMA- TION FUNCTIONS** that are mostly discussed individually in the help file.

**Logic functions** evaluate whether a value or expression is TRUE or FALSE. **Information functions** evaluate the condition of a worksheet cell or the condition of the current operating environment and returns a value.

These functions are some of the tools used to put basic thinking (decide on a action based on some condition) into the worksheet. The LOGIC FUNC-TIONS are TRUE, FALSE, AND, OR, NOT, and IF. The INFORMA-TION FUNCTIONS are CELL, ERROR.TYPE, INFO, N, NA, TYPE, and 11 variations of IS. For discussion the topics are grouped as LOGIC (True/False), AND, OR, NOT, IF, Information IS functions, and all other Information functions.

The *LOGIC* we seek is whether a condition on a worksheet meets our requirements or does not meet our requirements. The **TRUE** or **TRUE**() function and the **FALSE** or **FALSE**()

function **DO NOT EVALUATE**. The functions only return a value (True returns 1 and False returns 0) and are used mostly as place holders.

The AND(logical1,logical2,) function and the *OR*(*logical1*, *logical2*,) function evaluate from 1 to 30 arguments that calculate to TRUE or FALSE. If the argument is an array or a reference to any cells with text or empty cells they will be ignored. If the argument contains no logical values the function returns the #VALUE! error. If these functions have only one argument they return the results of that argument. The **AND** with multiple arguments returns a TRUE value only if ALL the arguments evaluate to TRUE. In all other conditions AND returns FALSE. The **OR** with multiple arguments returns a FALSE value only if ALL the arguments evaluate to FALSE. In all other conditions **OR** returns TRUE.

The *NOT*(*logical*) function reverses the value of its argument. If the argument evaluates to TRUE then the **NOT** function returns FALSE. If the argument evaluates to FALSE then the **NOT** function returns TRUE. This function is often used to insure a certain condition is not returned.

The AND, OR, and NOT functions are also used in combination to return other conditions. The NOT and the AND functions are used to return TRUE if **any** argument is FALSE. The NOT and the OR functions are used to return TRUE if **all** arguments are FALSE. The OR and the NOT AND can be AND together to return TRUE if either one of the arguments is TRUE but **not both**. The AND and the NOT OR can be OR together to return TRUE if **both** arguments are TRUE or **both** arguments are TRUE or **both** arguments are FALSE.

The IF(logical\_test,value\_if\_true,value\_if\_false) function returns one of two values based on a logical test value. The function evaluates the value (first argument) to TRUE or FALSE then returns the results of the second argument if evaluation is TRUE or the results of the third argument if evaluation is FALSE. By entering another **IF** function in the second or third argument logical test can cover many conditions (called nesting) with many return values [example:

if(test,true,if(test,true,false))]. Nesting in the **IF** function is limited to seven levels. If the selected (TRUE or FALSE) return argument is blank the return value is 0.

While logic functions provide us with TRUE and FALSE to make decisions the **INFORMATION FUNCTIONS** provide details of the environment to make decisions. The

CELL(info\_type,reference) returns requested information about a cell as a text value. The info\_type can provide a cells formatting, number formatting, data type, column width, and more (see help for complete list). Note that if NO REFERENCE is provided this function uses the LAST CELL CHANGED.

The *ERROR.TYPE*(*error\_val*) returns a number or #N/A representing error conditions in a cell or the numeric equivalent of an error value if entered in *error\_val* (error value <u>#REF!</u> Returns 4). If the argument is not one of the numbered error conditions (#NULL!, #DIV/0!, #VALUE!, #REF!, #NAME?, #NUM!, or #N/A) the function returns #N/A.

#### Rhino 3D

Bob Campbell ..... (817) 540-1273 bob@campbelldesigns.com

Visual Basic .NET — Beginning Tuc Goodwin...... (972) 345-9934 tgoodwin@ntpcug.org

Visual Basic .NET — Advanced Stephen Johnson (214) 532-9788 stephen@rsj-services.com

#### WordPerfect / Windows

Cindy Adams ..... (817) 481-1300 wM cadams11 @earthlink.net
Diane Bentley ..... (972) 724-0855 w&h diane.bently @ntpcug.org

The *INFO(type\_text)* returns information about the current operating environment. The INFO function can tell us if the operating system is Macintosh ("mac") or Windows ("pcdos"), the version of the operating system, the current recalculation mode ("Automatic" or "Manual"), and more (see help for complete list).

The *N*(*value*) return a number for a given value or cell reference. If the *value* is text a 0 (zero) is returned. If the value is a date this function returns the serial number that represent the date in Excel. If the value is logical this function returns 0 (zero) for FALSE and 1 (one) for TRUE. If the value is an error value the error value (text) is returned.

The *N/A()* returns the #N/A error. Like the TRUE() and FALSE() functions, N/A() **DOES NOT EVALUATE** it just returns the #N/A error ("NO VALUE IS AVAILABLE") and is mostly used as a place holder to avoid using a cell in a calculation. Unlike the TRUE and FALSE the empty parentheses **IS REQUIRED**.

The *TYPE*(*value*) returns a number representing the resulting or displayed value of the argument. If the value refers to a cell with a formula with the a number, logical value, or other result then TYPE returns that number, logical value, or other result. TYPE does not determine if a formula is present.

The remaining Information Function types are collectively called IS Functions and they return TRUE or FALSE. These Is Something checks if a value exists as a certain condition and returns TRUE if it does and FALSE if it does not. The ISBLANK(value) checks for an empty cell. The ISERR(value) checks for any error value except #N/A. The ISERROR(value) checks for any error value (including #N/A). The ISEVEN(value) checks for even integers. If ISEVEN value is not an integer the value is truncated and tested (2.5 equals 2 and returns TRUE). If ISEVEN value does not refer to a number #VALUE! is returned. The IS-LOGICAL(value) checks for a logical value. The ISNA(value) checks if the value returned the #N/A error value

## SIGs

only. The *ISNONTEXT(value)* checks if the value is **NOT** text (not a string value). The *ISNUMBER(value)* checks if the value is a number. The *ISODD(value)* checks if the value is an odd number and has the same condition as ISEVEN(value). The *IS-REF(value)* checks if the value has an invalid reference like referring to an array but pointing to a cell outside the array. The *ISTEXT(value)* checks if the value **IS** text (a string value).

The samples to help visualize the LOGIC FUNCTIONS AND INFOR-MATION FUNCTIONS are available on our web site <a href="http://mail.ntpcug.org/sigs/excel">http://mail.ntpcug.org/sigs/excel</a>. Download the spreadsheet named LOGICINFOTHIS.

Source of this information is Microsoft's help files and Excel user's manual. Join us as we discus these topics further.

Jose Rivero

#### Internet

Outlook 2003 Review

At the July meeting, we looked at the main features of Microsoft Outlook 2003, focusing on new features.

As an email client, Outlook 2003 provides junk mail filtering and lots of security options. There are lots of new ways for you to handle, view and sort incoming email. These functions make it possible for you to quickly zero in on important new items, flag messages for follow up, and maintain a history of messages. There are also many new ways to view (and hide from view) what is in a folder, and to quickly find and index messages as the need arises.

In the <u>calendar</u> department, Outlook 2003 supports multiple calendars for the same person, and allows side-by-side viewing of any number of calendars. Additional new calendar sharing

and scheduling features (group collaboration) are available when users in a computer domain use Outlook 2003.

As a contact manager, Outlook 2003 adds some great new ways to view and sort address book information, especially when you have carefully assigned categories to the contacts. You can have multiple address books open simultaneously and can aggregate the information for global views of all contacts.

As a task manager, Outlook 2003 adds many new views and ways to remind yourself and others about task assignments and due dates. It is also possible to send tasks, calendar items and appointments as attachments to other Outlook 2003 users. In situations where a team of people uses Microsoft Project for project management, there are even more group collaboration features that use Outlook 2003 to provide schedule visibility, status tracking and task completion information.

Our discussion generated lots of interest, and may lead to the creation of a new SIG just for Outlook.

Is it time for you to consider Internet Telephone Service?

In August, our topic will be *Internet Telephone Service*: how it uses the Internet and telephone switching equipment to make the connection, how well it works, who the major providers are, what services are available, what are the costs and tradeoffs, and other things you should consider if you are interested in switching.

In September, the topic will be *How to Remove Spyware, Malware and PopUps from Your PC*. There is a new version of Ad-Aware scheduled for release in mid-August, so we'll do a demo and discussion of it, as well as some other software tools that come in

## ... SIGs

real handy when you want to regain the control of your PC.

The topic in October will be *How to Provide Remote Assistance via the Internet.* Since members of NTPCUG are frequently called on to help others with PC problems, we will discuss and demonstrate how you can connect to other computers, see what is on the remote computer screen, and remotely control the computer. All of this can be done with free software, and it does not rely on the Windows XP Remote Assistance feature.

Glynn Brooks

#### Investors

The next meeting is Saturday, August 21, 2004

Please double check on the day of the meeting for the room location for that specific day.

I am still looking for an assistant SIG leader

We will be looking at the Yahoo Finance web page located at <a href="http://finance.yahoo.com/">http://finance.yahoo.com/</a>

We will also discuss the subject of exdividend since this topic came up at the July meeting.

This SIG is an open forum - bring your ideas and discuss them with everyone.

I have not been actively trading for the last couple of months so I want to hear what has been going on.

Bring your ideas and web sites.

Kathryn (Kathy) Troxell formerly Kathryn (Kathy) Kirby

#### Linux

The Linux SIG is on hiatus until a new SIG leader is found.

If you are interested in being the SIG leader or assistant SIG leader, please contact Bill Parker at bill@partec.net.

Gil Brand John McNeil

#### Microsoft FrontPage

Due to travel and other scheduling difficulties, our SIG meeting for August, 2004, has been cancelled.

In September, our SIG will be a continuation of a presentation of the capabilities of wonderful new software/web services tool named WebCEO. This "Swiss army knife" of web development tools brings together in a single place just about every tool needed by a modern website developer. While you'll likely still need another HTML editor such as FrontPage to actually create your web pages, WebCEO does just about everything else you'll need to develop, operate and maintain a website. The presentation of WebCEO will require a full two hours to do justice to the product, so this presentation will begin at 8:00 am and continue till 10:00 am, occupying both hours normally broken into the e-commerce and FrontPage SIGs.

Our meeting time is 9:00 am, and the SIG immediately follows the e-commerce SIG at 8. Check at the sign-in desk for exact room location.

Whether you are a novice or an experienced user of FrontPage, come and share your experience, questions and answers as we explore both the capabilities and limitations of this software, both for personal and commercial websites.

Alan Lummus

#### Microsoft Networking

This month we will have a Q&A session. I may also have a new 'toy' to demo.

If you have any specific topics for which you would like to see a demo or presentation, send me a note.

#### Gil Brand

#### Microsoft Word

Welcome to the Word SIG — please join us each month for a terrific meeting!

MEETING TOPICS ... are tentative and may change

FOUNDATION - 9-10 am

## AUGUST — Clipboard, Spike & Document Scraps

Does the Clipboard annoy you? Do you get tired of the same-o copy-paste, copy-paste routine when you need to move several areas of text? Word has a secret weapon for you. Document Scraps could be the answer to "Now, where did I put that...." -- because you will always find them in the same place -- YES!

### **SEPTEMBER** — Print Preview Window

Print Preview is more than simply looking at a document before it is printed. Did you know that you can edit the document while previewing it, without having to close it, make changes, and preview it again. And that is not all you can do in Print Preview.

#### OCTOBER — Print Dialog Box

I would guess that you have never taken the Print dialog box seriously, that is, used more than the basic features. We will take a thorough trip through it. Take a serious look at it before the meeting, so you'll be aware of everything there.

ADVANCED - 10-11 am

AUGUST — Bookmarks & Captions
Bookmarks let you identify special ar-

Bookmarks let you identify special areas within your document, such as: beginning of chapters, tables, areas that

need further work, the place where you left off, graphics, and almost anything else. Captions are the words that appear next to figures to identify the figure and explain what it is supposed to be illustrating.

### **SEPTEMBER** — Format a Document

It's time to format a document using some of the features we've been covering over the last several months. If you have a document that you would like to be used, please send it to me and let me know the features you would like to see demonstrated.

#### OCTOBER — Outline

This is a feature where Word shines! For long documents, the Outline feature is invaluable. It shows how the different parts of your document fit together. You can view only main headings, several levels or all levels of your outline. You can easily move groups of text from one place to another.

Our newsletter, *The Word*, can now be accessed from here. Follow the links at the end of this Web page.

#### WOW! I DIDN'T KNOW THAT!

Typing Replaces Selection

When you have selected some text, and then press any key other than the arrows, the selected text is replaced with what you have typed. If you want to prevent this from happening:

- 1. Tools | Options | Edit
- 2. Unmark: Typing replaces selection

#### WHAT'S YOUR PROBLEM?

Got a problem with Word? Describe the problem to me in an e-mail. I will do my best to provide a satisfactory answer. I will also post the question and answer on this Web page, as well as in the next newsletter so others may benefit from the information.

#### WHAT'S NEW @ MICROSOFT?

Customize Your Computer

## SIGs

From screen resolution to background photos, you can make Windows XP look and work the way you want. To read the articles, go to their <a href="http://www.microsoft.com/windowsxp/using/setup/customize/default.mspx">http://www.microsoft.com/windowsxp/using/setup/customize/default.mspx</a>.

#### ❖ Make Windows XP Professional Accessible

Set up Windows XP Professional accessibility features to improve readability, enhance sound, and more.

#### Change Your Desktop Background

Learn how you can use your own photos or those provided with Windows XP to change how your computer's desktop looks.

- Add a Colorful Screen Saver Brighten your work area when your computer is idle by adding a colorful screen saver.
- Change the Screen Size Learn how to change screen resolution to make things appear bigger or smaller on screen.
- Work with Sound Effects Change the sounds that go along with events, from opening a folder to emptying the Recycle Bin.

#### **❖** Work with Themes

Windows XP contains a range of color-coordinated themes to customize the look of text boxes, title bars, and more.

### Customize Your Mouse and Pointer

Change the speed at which your mouse pointer moves and more.

- Customize the Start Menu Learn different ways to make the Start Menu work better for you.
- Daylight Saving Time, Remote Computers, and Changes to the System Clock

Windows XP Tip: Updating the system clock.

- Windows XP in Your Language Describes how to use the multilingual support built into Windows XP to view and edit Web pages, e-mail, and other documents in many languages.
- ❖ Speech Recognition with Windows XP

Explains how to install and use speech recognition in Windows XP.

#### **\*** Working with Themes

Describes how to work with Windows XP themes, Plus! Themes, and how to download third-party themes from the Web to customize the Windows XP UI.

#### \* How to Configure Regional and Language Support for User Accounts

This article explains how administrators can specify the input languages available for user selection at the Windows logon screen as well as the languages applied to new user accounts.

- Using Windows Classic View If you prefer the look of previous versions of Windows, you can use Classic View in Windows XP.
- Share Your Computer Windows XP offers room for other users to share your computer, without sacrificing your privacy or control.
- How to Use ClearType to Enhance Screen Fonts

ClearType display technology sharpens and enhances fonts on your Windows XP display by smoothing the edges of screen fonts.

#### Share a Computer with Fast User Switching

Windows XP Professional lets you take advantage of Fast User

## . . . SIGs

Switching on computers that are not members of a network domain.

**Advanced Topics** 

## Customizing Your PC with the Windows XP Registry How to customize the Windows

How to customize the Windows XP registry with scripts.

#### ❖ Tweaking Windows Explorer and Internet Explorer

Describes how use the Windows XP registry to customize Windows Explorer and Internet Explorer.

## Tweaking the Windows XP Desktop

Describes how use the Windows XP registry to customize your computer desktop.

### Find Free Downloads for Windows XP

Explains how to find free downloads on the Internet that work with Windows XP, including shareware, evaluation software, and freeware.

## **♦** Let's Make a Theme: Customize Windows XP

Explains how to customize icons, change the desktop background, and save the changes as a theme.

- Wise Single-Click Everywhere With single-click in Windows XP, navigating the files and folders on your hard disk is as easy as navigating the Web.
- Change Your Wallpaper It's easy to change your desktop background, or wallpaper, in Windows XP.

## ❖ Use a Web Graphic for Your Wallpaper

With Windows XP, when you are on the Web and see a picture that you like for your wallpaper, you can easily save it and use it.

Diane Bentley

#### **Operating Systems SIG**

Microsoft is back to its "old" tricks again. Previously, we discussed a "critical" security upgrade for Win 2000, Win XP and Win 2003, and remarked on the clarity and ease of understanding of the security announcement on the MS Website.

#### That must have been a fluke.

Last week, August 5th, MS announced another "critical" security upgrade for Internet Explorer and Outlook Express across versions of Windows from Win 98 to the most current version. A visit in response to the MS Website was a return to the Microsoft of old with almost incomprehensible language and misdirection into a maze of apparently poorly maintained Web pages.

While I recognize the need and importance of Microsoft's announcement(s), I bemoan how difficult navigation becomes in trying to respond appropriately. If I get lost, confused and frustrated in this effort, what must the typical user feel?

I would suspect that this is a major reason that so many users ignore the security warnings and continue without the protection of updated security upgrades.

#### MISSING SIG'S?

If you don't see your favorite Special Interest Group's SIG Notes here, take a few minutes to remind your SIG Leader that *The PC News* will be glad to report what your SIG is doing — if the SIG Leader will send us your SIG news.

Deadline for SIG news is usually the 1st Friday of the month preceding publication. We are anxious to report what your SIG is doing.

Reagan Andrews

#### SP 2 Now available

On another news note, Microsoft did a back flip and released Win XP SP 2 this week (August 8th) rather than going with their (last week) announcement that SP 2 would be delayed. CD's will be available later, but SP 2 is available for downloading. If you don't have access to a T-3 connection, you might want to wait for the CD since SP 2 is approximately 280 MB in size.

Reagan Andrews & Chuck Stark

#### Perl Programming

Introduction and discussion about CPAN: the 'Comprehensive Perl Archive Network'. CPAN is a vast resource of proven, supported, and documented Perl modules to do almost everything that anyone has ever had to do. We'll show how to use CPAN modules in new code.

Larry Martin

## Professional MIDI and Audio

At our July and August meetings, we will be holding open discussions on any topic of interest to you in the wild and wonderful world of digital audio and MIDI. Bring your experience, questions and interest, and we will see what develops.

Our meeting time is now 10:00 am and will immediately follow the E-commerce and FrontPage SIGs. Be sure to check at the sign-in desk for the exact room location. Come and share your experience, questions and answers about all things audio & MIDI on computer, from recording to editing to composing, arranging and playing music on your own computer/music system.

J. Alan Lummus

#### Visual Basic - Beginning

We will be meeting at 9:00 AM on Saturday, August 14th at the Las Colinas campus of Microsoft Corporation.

For August meeting, Terry Witt will be presenting the Data Application Building Block and the Configuration Building Block. These are two components that really make building .NET applications a whole lot easier, so you won't want to miss it!!!

At the August 14 meeting, at the end of the 9:00 SIG (Beginning VB.NET), there will be a NTPCUG member's only drawing for a nifty training DVD from DV Press

(http://www.dvpress.com)...

IF you show up by 9:00 AM, sign in (as a member), then you can get one ticket. If you are not currently a member, you can sign up right then and there. Checks or cash preferred. If you have a valid PayPal receipt because you are conscientious and do it before the meeting, that would be fine with me.

The drawing will be held just before the 10:00 AM SIG. When the drawing is held, NTPCUG members will get a ticket. So the early birds can get two chances to win!!! You will want to save your tickets for other drawings which we will open up to all attendees after this drawing.

I have free .NET software from a vendor, and we might also have a few books to give away.

Now what is the training DVD you ask? The title of the DVD course is Visually Learn Visual Basic.Net in 12 hours. If you want to learn more about this course, you can go to

http://www.dvpress.com/ecom/DVDBooks/PRODUCTDE-

*TAILST.ASPX?PNO=11.* It is contained on three DVDs that have labs, codes, and slides. This retails for \$34.95 on their web site. I also have fliers for special offers from DV Press.

At the September meeting, I'll be giving away the Beginners C# .NET DVD course. But that's for the September meeting...

Learning VB.NET schedule begins in September!!

## **SIGs**

Below is the schedule for the Beginning Visual Basic.NET SIG for the remainder of the year. We are going to start Visual Basic.NET from the beginning and go all the way to the end...

We have free magazines (August Issue of ASP.NET Pro), the August Computer User newspaper, and who knows what else....

So come on Saturday, and don't forget to bring a Friend along!!!

#### **Upcoming Meeting Information:**

Beginning VB.NET Schedule for 2004 - 2005

9/11/2004 Working with Forms and Controls

This Presentation explains fundamental programming concepts, including event-driven programming, classes, objects, properties, methods, and events. This Presentation also explains how to use forms and controls to create a user interface. This includes the following: how to create a form, set properties, call methods, and write code for events; how to add controls to a form; how to manage multiple forms; how to use message boxes; how to use naming conventions; and how to format and document code.

## 10/09/2004 Using Variables and Arrays

This Presentation explains how to name, declare, assign values to, and use variables and constants. It explains how to declare variables with different levels of scope, how to create your own data structures, and how to convert variable values from one data type to another. It also describes how to store data in an array.

## 11/13/2004 Working with Procedures

This Presentation describes how to create and use Sub and Function proce-

dures, including predefined functions, and how to structure code for increased reusability.

## 12/11/2004 Decision Structures and Loops

This Presentation explains how to implement decision structures and loop structures to control program output and execution.

#### 1/8/2005 Validating User Input

This Presentation explains how to validate user input at both the field level and the form level. It describes how to handle invalid input by providing error messages and guiding users through the process of finding and fixing errors. It describes how to use control properties and methods to restrict and validate data entry.

## 2/12/2005 Object-Oriented Programming in Visual Basic .NET

This Presentation explains how to create and use classes. The Presentation explains the concepts of abstraction, encapsulation, instantiation, initialization, constructors, and destructors. This Presentation also describes inheritance, polymorphism, and namespaces.

## 3/12/2005 Handling Errors and Exceptions

This Presentation explains types of errors that can occur in a program and explains how to use the debugging tools provided with Visual Basic .NET to help diagnose and correct the errors. These tools include the Visual Studio .NET debugger, debugging windows, and structured exception handling.

### 4/9/2005 Enhancing the User Interface

This Presentation explains how to create menus, status bars, and toolbars to enhance the usability of an application.

## 5/14/2005 Web Forms and XML Web Services

This Presentation explains how to cre-

## **SIGs**

ate a Web Forms application and how to invoke a simple XML Web service.

#### 6/11/2005 Using ADO.NET

This Presentation explains how to use ADO.NET with a Windows Forms application to create, read, update, and delete records in Access and SQL Server databases.

7/9/2005 Deploying Applications
This Presentation explains how to deploy applications by using Visual Studio .NET. The Presentation also describes deployment options available in Visual Basic .NET, and how to create and configure a setup project for a Windows-based application.

**8/13/2005**+ To Be Determined (TBD)

Tuc Goodwin

#### WordPerfect

WordPerfect SIG Meeting Topics

August — WP11 — Find & Replace September — WP11 — Selection Shortcuts October — WP11 — More than Just Cut, Copy & Paste!

These topics are tentative and may change at any time.

Our newsletter, *In a WordPerfect Minute...*, can now be accessed from here. Follow the links at the end of this Web page.

#### <u>AUGUST</u>

I would guess that 95% of the time we use the Find & Replace feature, it is to replace one word with another. That would probably drop to 75% if we knew and understood the multitude of options available.

#### SEPTEMBER

WordPerfect users and keyboard shortcuts are synonymous. Whether you are new to WordPerfect or not, selection shortcuts are the best of the shortcuts. You'll want to be here to learn or review them.

#### OCTOBER

From our computer beginnings, we have all been cutting, copying and pasting. So, what's new? Dragging-and-dropping is a quick way to rearrange text within the visible screen area. Pasting text with its formatting and without its formatting — helps when pasting from the Internet. You might also want to paste text between applications while maintaining a connection between the two files.

#### WOW! I DIDN'T KNOW THAT!

## Keyboard Shortcuts — Converting from Word to WordPerfect

Many of us today are working in both WordPerfect and Word. In the August 2004 newsletter, page 6, (which will in a few days be included in our newsletter listing at the bottom of this page) are keystrokes for about 35 shortcuts. Here are my three favorites:

WordPerfect Command: Indent, current paragraph one tab stop Word Shortcut: Ctrl+M WordPerfect Shortcut: F7

WordPerfect Command: Hanging indent (margin release)
Word Shortcut: Ctrl+T
WordPerfect Shortcut: Ctrl+F7

WordPerfect Command: Move one page at a time

Word Shortcut: Ctrl+PgUp and Ctrl+PgDn

WordPerfect Shortcut: Alt+PgUp

and Alt+PgDn

#### WHAT'S YOUR PROBLEM?

Got a problem with WordPerfect? Describe the problem in an E-mail. We will do our best to provide a satisfactory answer. The question and answer will also be posted on this web page, as well as in the next newsletter for the benefit of others who might have the same problem.

WHAT'S NEW WITH WORDPER-FECT?

Feature Story

It's provocative and it's funny — and everyone's talking about it. *SeeWho-GotFired.com* is Corel's quirky, fresh and innovative look at office life.

Consisting of four videos that use comical and absurd scenarios — including a clown posing as a funeral director, clearly not a good fit for the task at hand — this marketing campaign shows that WordPerfect Office Suite 12, unlike the clown, is compatible, and a strong alternative, to other office suites.

The message is clear: no one ever got fired for choosing WordPerfect Office Suite 12 — the Other Office.

Each video on *http://www.SeeWhoGot-Fired.com* ends with music from a song by the artist Danny Michel appropriately titles, 'Perfect'.

So why not join the fun? Visit the site, watch the videos, and find out for yourself what all the fuss is about. pass the URL on to your friends, family and work colleagues so they can share in the fun. After all, as we all know, life is good at the Other Office!

Cindy Adams

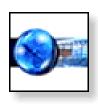

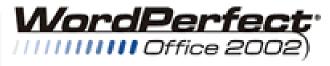

STANDARD

### North Texas PC Users Group, Inc.

P.O. Box 703449, Dallas, TX 75370-3449 Please visit our Web Page at: http://www.ntpcug.org

The North Texas PC Users Group, Inc., is a non-profit, independent group, not associated with any corporation. Membership is open to PC users and others interested in exchanging ideas, information, and predictions, related to computers, digital communications, and software.

To join the Group, complete the application blank found on the NTPCUG Web site, *http://www.ntpcug.org*, and send with \$40 membership dues to the Membership Director — address shown below. Subscription to the newsletter is included with each membership.

The Group meets once each month, usually on the third Saturday. See inside front cover for date, time and place of the next North Texas PC Users Group meeting.

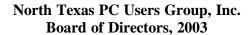

Linda Moore Chairman
Jack Atkinson Gil Brand
James Dunn Tuc Goodwin
Bill Parker Birl Smith

| NTP | CUG | Officers |
|-----|-----|----------|
| NIP | CUG | Officers |

| President                           | Linda Moore                                           | (214) 342-8833 h                     |
|-------------------------------------|-------------------------------------------------------|--------------------------------------|
| President-Elect                     | Birl Smith                                            | (214) 616-6458 w                     |
| Program Chairman                    | Linda Moore                                           | (214) 342-8833 h                     |
| Treasurer                           | Martin Mills                                          | (972) 991-4270 h                     |
| Secretary                           | Birl Smith                                            | (214) 616-6458 w                     |
| Membership Dir.                     | Jeri Steele                                           | (214) 567-6289 w                     |
| Publicity Co-Directors              | John Bloskas jblo                                     | skas@sbcglobal.net                   |
|                                     | Jeff Frauenheim                                       |                                      |
|                                     | Jen Praucinicini                                      |                                      |
| SIG Coordinator                     | Bill Parkerr                                          | (972) 381-9963 h                     |
| SIG Coordinator<br>Volunteer Coord. |                                                       | (972) 381-9963 h<br>(972) 227-2881 h |
|                                     | Bill Parkerr                                          | ` /                                  |
| Volunteer Coord.                    | Bill Parkerr<br>Robert McNeil<br>Spike (Harold) Smith | (972) 227-2881 h                     |

#### Life Members

John Pribyl (1924 - 1993)
Phil Chamberlain
David McGehee
Tom Prickett
Kathryn Loafman
Fred Williams
Andy Oliver
Alex Lilley
Doug Gorrie
Alex Connie Andrews
Reagan Andrews
Timothy Carmichael
Mark Gruner
Claude McClure

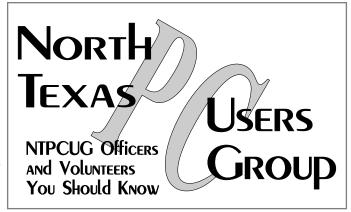

E-mail Password problems? Call Doug Gorrie at.....(972) 618-8002

#### NTPCUG Web Addresses

NTPCUG Website Home Page: http://www.ntpcug.org

To locate e-mail addresses for individual officers, click the "About Us" menu button, then select "Contact Us.

- **♦** President
- **♦** Advertising
- **♦** Newsletter
- **♦** Auditorium Presentations
- **♦** Special Interest Group (SIG) Coorinator
- **♦** Publicity
- **♦** Webmaster

To e-mail officers and directors: bod@ntpcug.org

To e-mail the *PC News* and submit articles: *newsletter@ntpcug.org* 

Address Changes, etc...
Payment of dues, address changes, and inquiries about membership should be directed to:

NTPCUG Membership Director P.O. Box 703449 Dallas, Texas 75370-3449